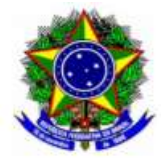

# Procedimento para Assinante Externo

Esse procedimento deverá ser feito pelo candidato juntamente com o envio da documentação necessária para a Contratação.

- 1. Acessar o Site: https://sig.ifc.edu.br/
- 2. Clicar em Portal Público:

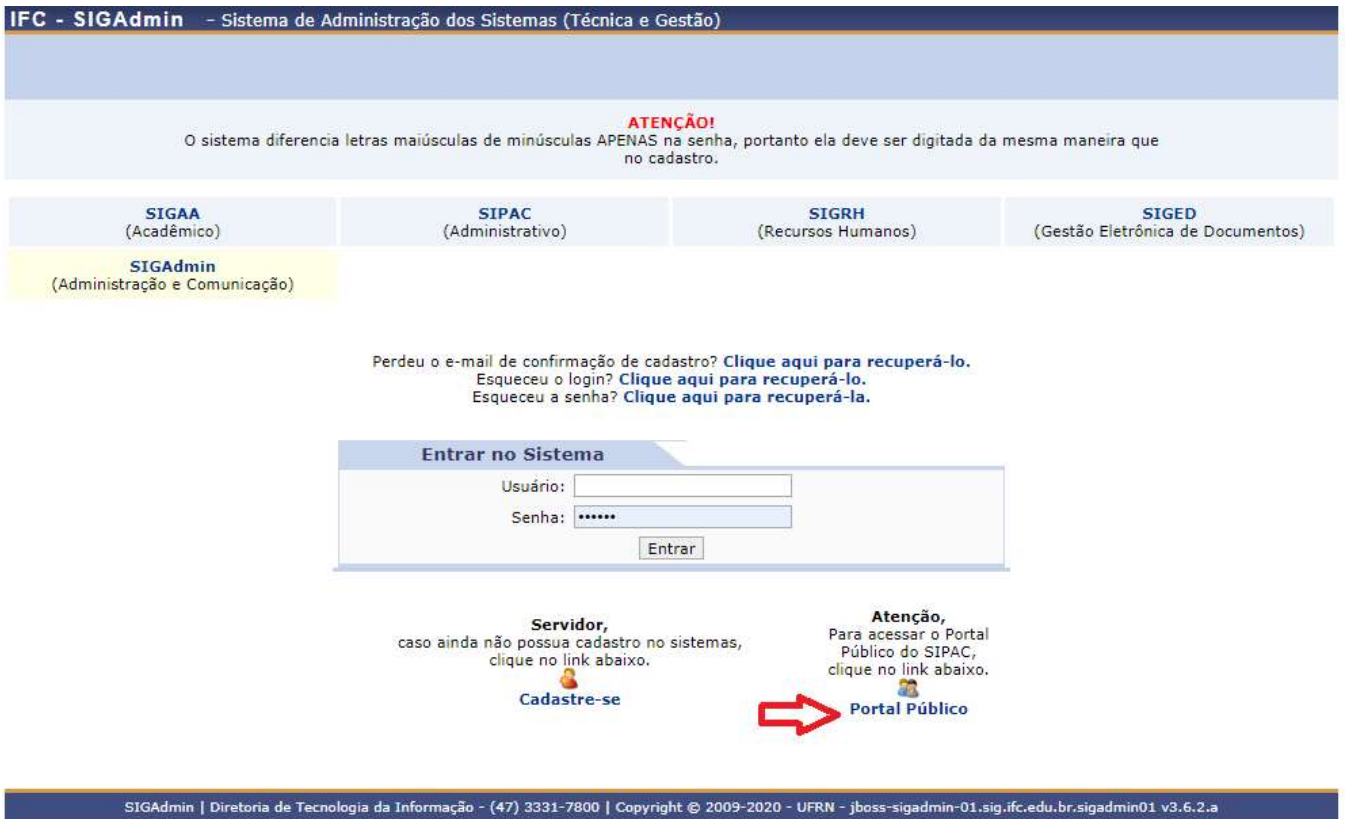

3. Clicar em Assinantes Externos:

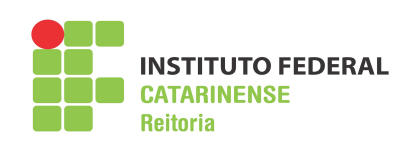

Rua das Missões, 100 – Ponta Aguda Blumenau/SC – CEP: 89.051-000 (47) 3331-7800 / ifc@ifc.edu.br

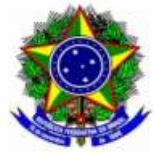

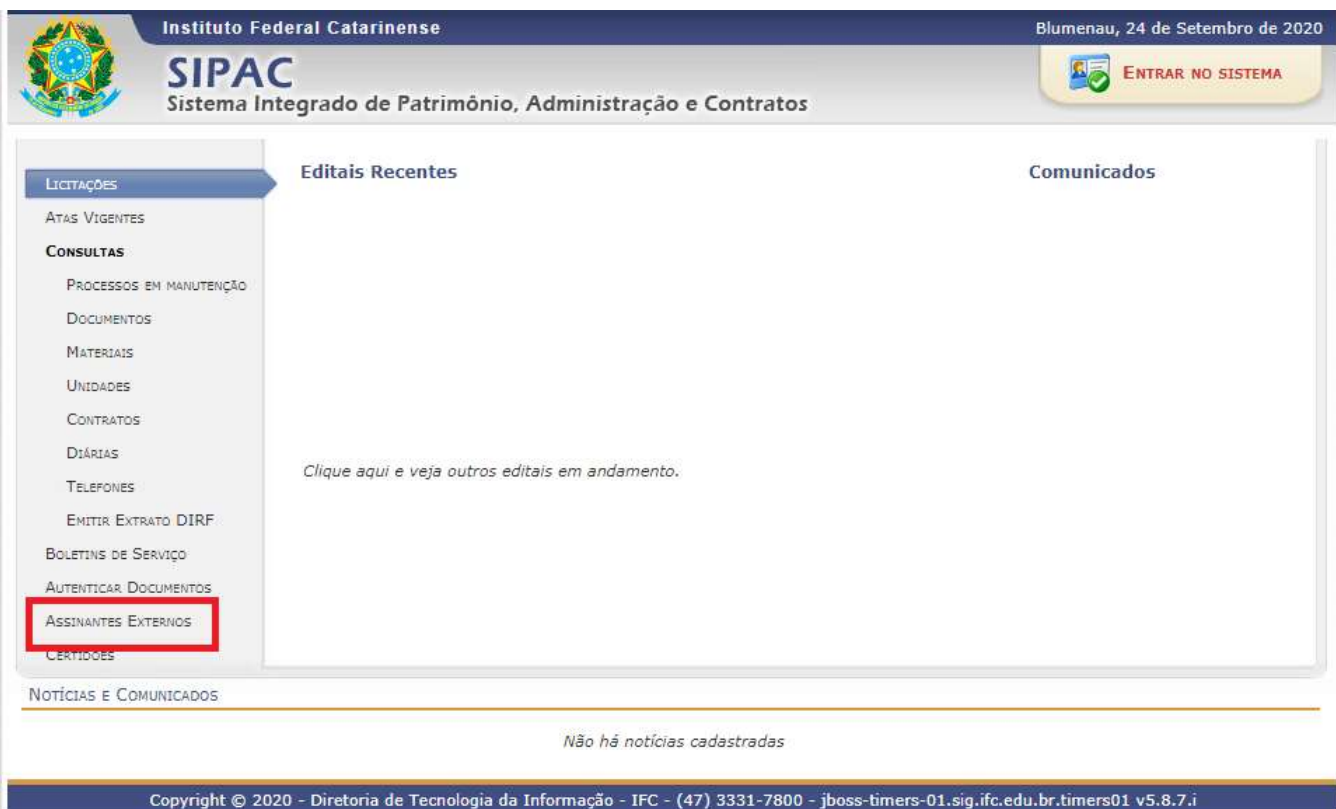

#### 5. Clicar em Cadastrar:

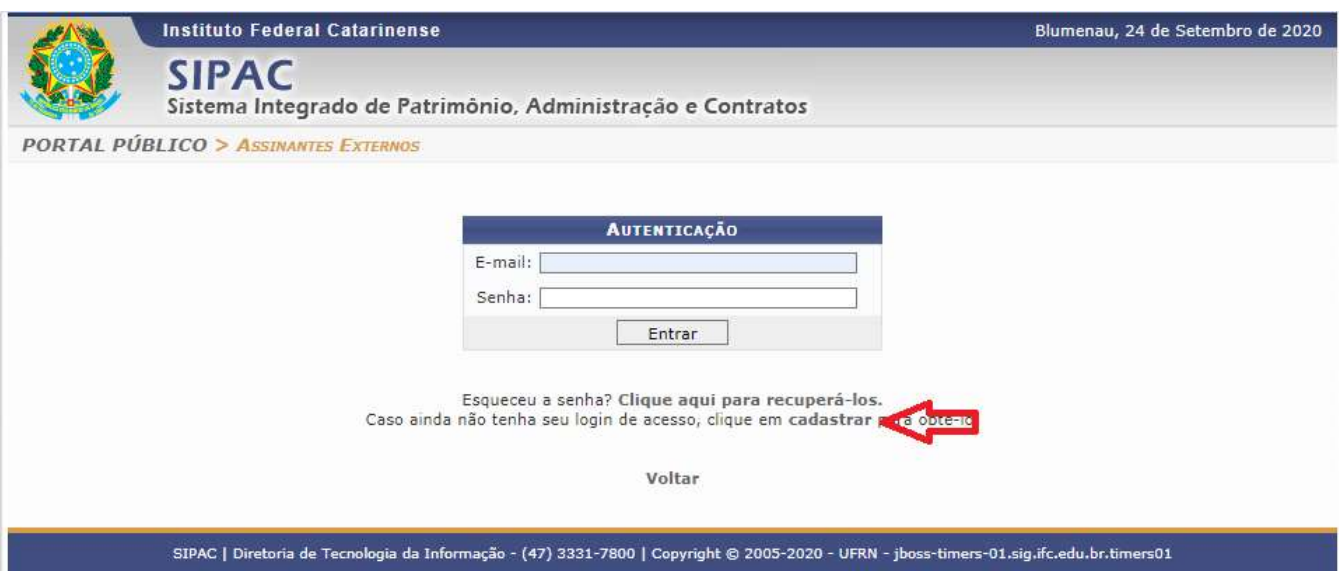

5. Preencher o formulário de cadastro:

![](_page_1_Picture_6.jpeg)

Rua das Missões, 100 – Ponta Aguda Blumenau/SC – CEP: 89.051-000 (47) 3331-7800 / ifc@ifc.edu.br

![](_page_2_Picture_0.jpeg)

![](_page_2_Picture_58.jpeg)

\*Atenção para os itens destacados em vermelho.

Feito o cadastro, será submetido à Gestão de Pessoas para análise das informações, que poderá ser autorizado ou negado, caso haja alguma informação em desacordo com esse Manual ou diferentes da documentação apresentada pelo candidato, o cadastro de assinante externo será negado.

O candidato receberá e-mail referente o status do seu cadastro assim que a análise for finalizada.

### ANÁLISE AUTORIZADA

- 1. Acessar o Portal Público com usuário e senha.
- 2. Será apresentada a tela a seguir:

![](_page_2_Picture_9.jpeg)

![](_page_3_Picture_0.jpeg)

![](_page_3_Picture_41.jpeg)

3. Para assinar o Contrato, deve ser informado novamente a senha do usuário.

## ANÁLISE NEGADA

1. Será necessário fazer o todo o procedimento novamente.

![](_page_3_Picture_6.jpeg)